# *KOMUNIKASI DATA DAN JARINGAN KOMPUTER*

Analisis isi paket data dari 10 ip address

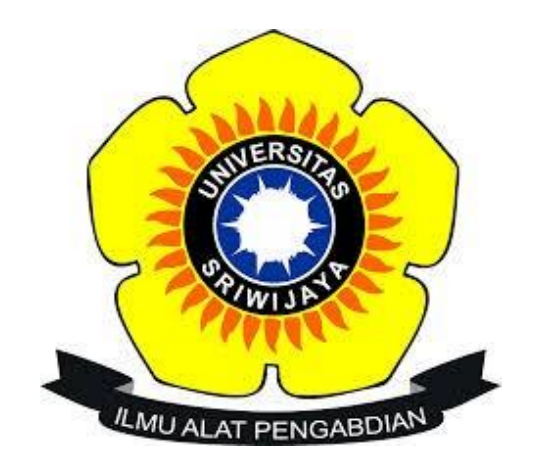

Disusun Oleh :

- Nama : Dodi Novembri
- NIM : 09031281520102

-

Dosen Pembimbing Deris Stiawan, M. T., Ph.D

#### SISTEM INFORMASI

### FAKULTAS ILMU KOMPUTER

# UNIVERSITAS SRIWIJAYA

2017

# Analisis isi paket data dari 10 ip address

Data didapatkan dari capture menggunakan wireshark yang kemudian dianalisis menggunakan colasoft capsa, ketika capture diaktifkan saya sedikit bemain pada beberapa website, isi data yang bisa di dapat yaitu sebagai berikut :

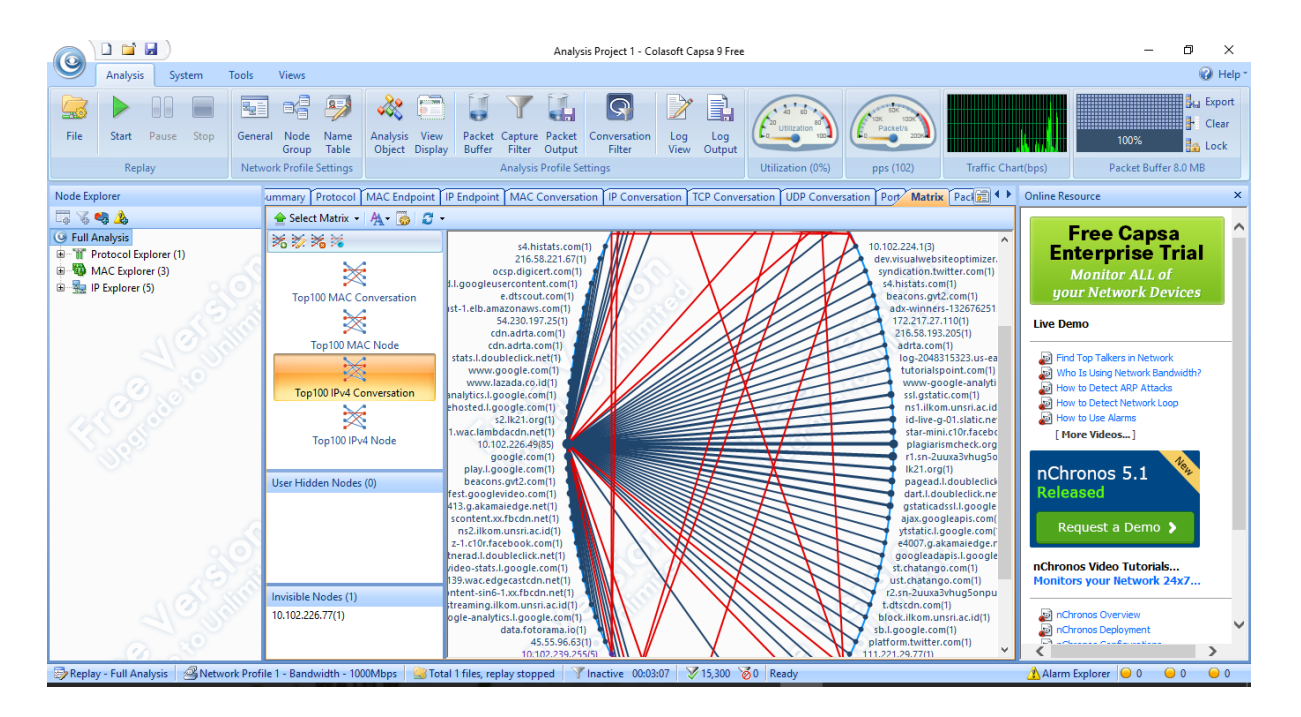

1. Isi paket dari IP Address source 10.102.226.49 ke destination 66.117.25.198 atau sebaliknya

Colasoft Capsa - TCP Flow Analysis - 10.102.226.49 - lazada.d3.sc.omtrdc.net - Analysis Project 1

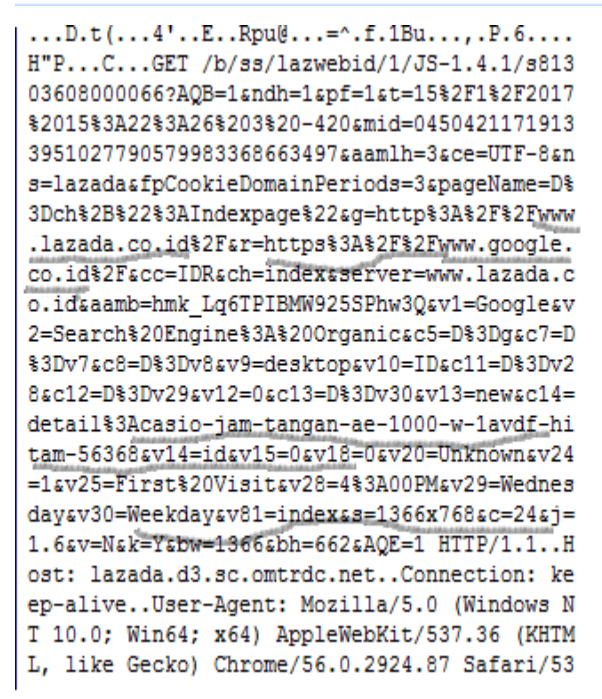

Dari gambar diatas dapat kita lihat kalau ip 10.102.226.49 mencoba untuk membuka [www.lazada.co.id](http://www.lazada.co.id/) dari https google.co.id yang mana akses alamat tersebut terjadi pada hari rabu, kemudian membuka gambar jam tangan hitam yang berukuran 1366x768.

2. Isi paket dari IP Address source 10.102.226.49 ke destination 10.102.226.49 atau sebaliknya

Packet Decoding - 104.24.20.20 <- > 10.102.226.49 - Analysis Project 1

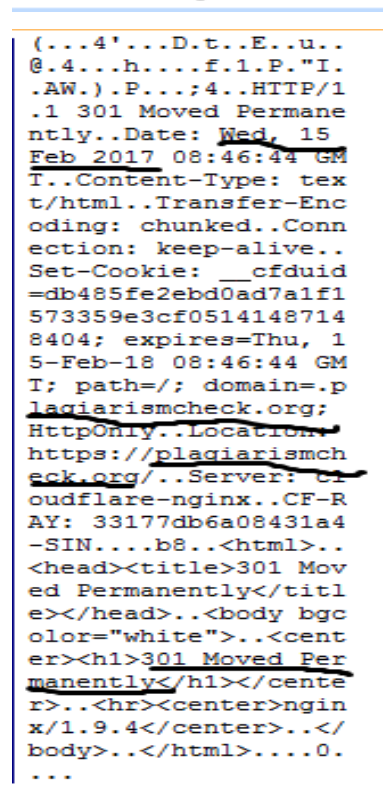

Dari gambar dapat kita ketahui kalau tanggal diakses yaitu 15 februari 2017, alamat yang diakses yaitu plagiarismcheck.org serta menu yang diapilih yaitu moved permanently

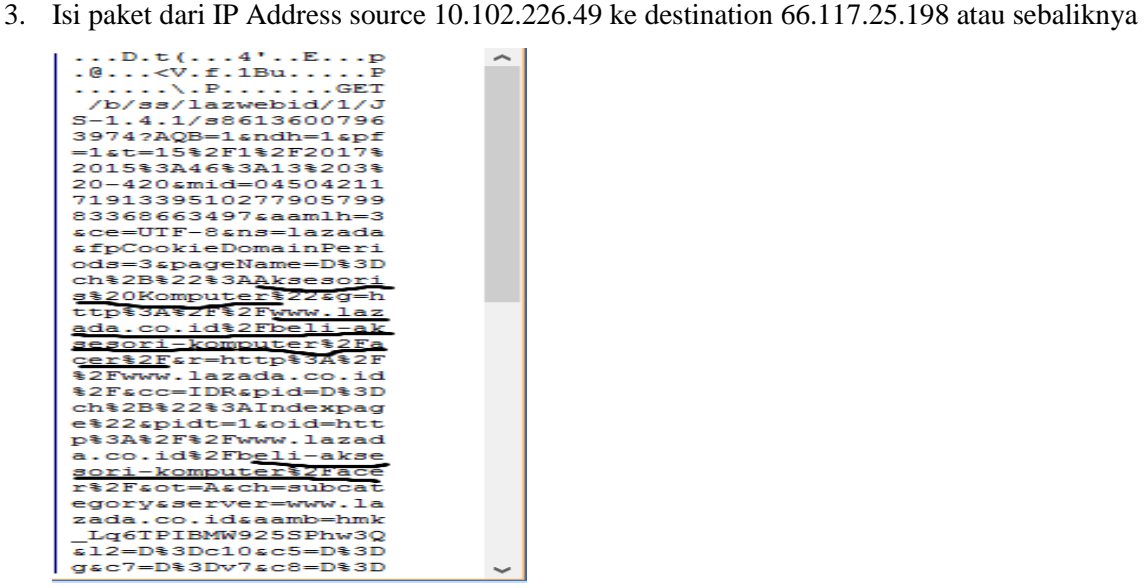

Berdasarkan gambar diatas dapat diketahui bahwa ip address 10.102.226.49 mengakses situs lazada.co.id dan memilih pilihan aksesoris komputer

4. Isi paket dari IP Address source 10.102.226.49 ke destination 66.117.25.198 atau sebaliknya

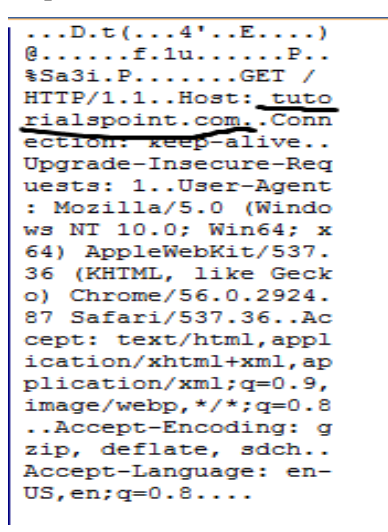

Dari gambar diatas dapat dilihat kalau ip address 10.102.226.49 mengaskes situs tutorialspoint.com

5. Isi paket dari IP Address source 10.102.226.49 ke destination 10.100.180.6 atau sebaliknya

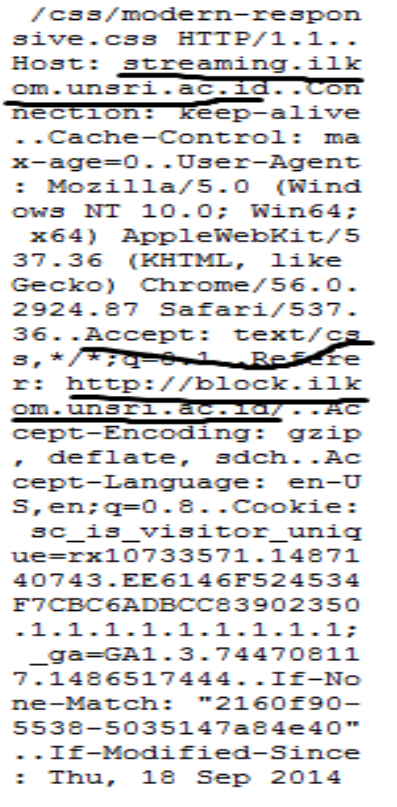

Dari gambar dapat dilihat kalau ip address 10.102.226.49 mencoba mengakses streaming.ilkom.unsri.ac.id lalu berhasil ditandai dengan adanya keep-alive dan kemudian muncul link yang menampilkan block.ilkom.unsri.ac.id

6. Isi paket dari IP Address source 10.102.226.49 ke destination 93.184.215.177 atau sebaliknya

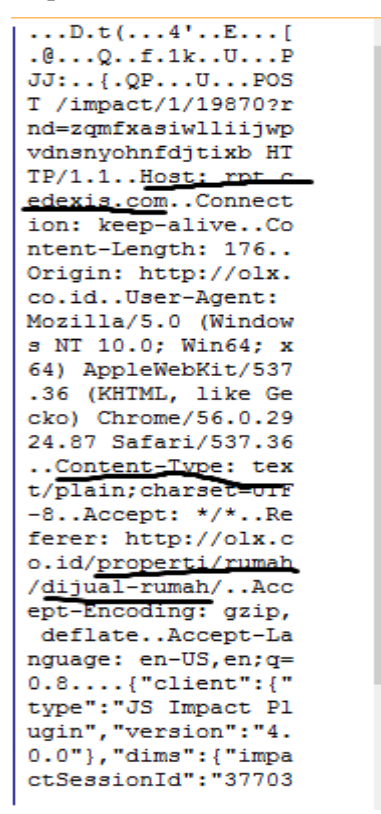

Dari gambar dapat diketahui kalau ip 10.102.226.49 mengakses rpt.cedexis.com lalu memilih content properti trus rumah

7. Isi paket dari IP Address source 10.102.226.49 ke destination 31.13.78.13 atau sebaliknya

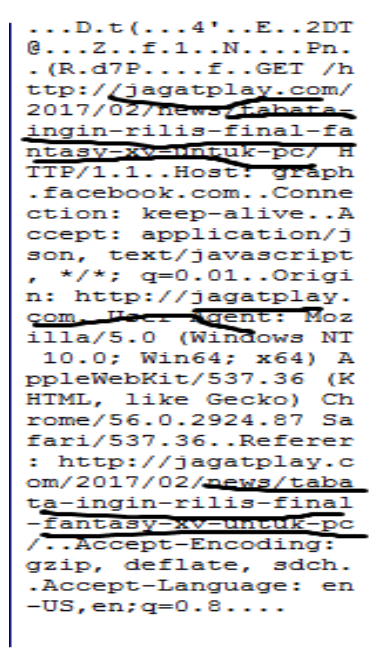

Dari gambar dapat diketahui kalau ip 10.102.226.49 mengakses situs jagatplay.com lalu memilih content tabata ingin rilis final fantasy xy utuk pc dari ikon navbar news

8. Isi paket dari IP Address source 10.102.226.49 ke destination 103.20.94.1 atau sebaliknya

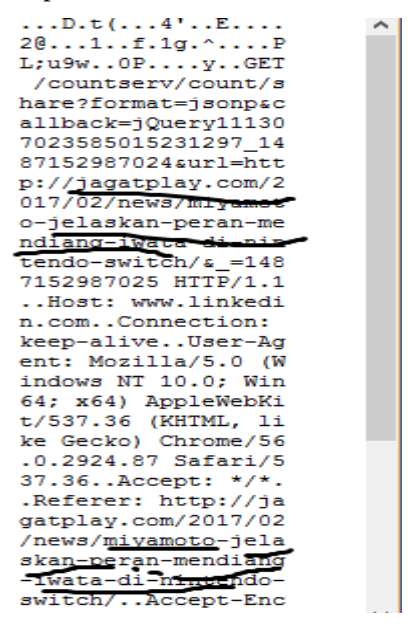

Dari gambar dapat dilihat kalau ip 10.102.226.49 memilih content miyaoto jelaskan peran mendiangiwata di nistendo dari situs jagatplay.com

9. Isi paket dari IP Address source 10.102.226.49 ke destination 103.223.1.38 atau sebaliknya

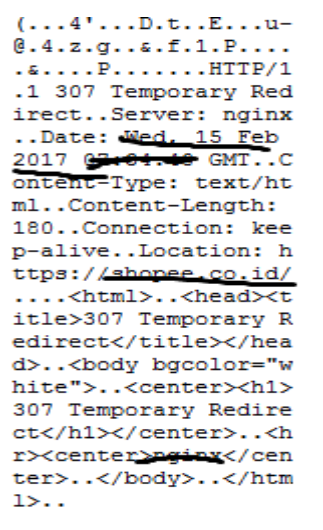

Dari gambar dapat dilihat kalau ip 10.102.226.49 mengakses shopee.co.id pada tanggal 15 februari 2016

10. Isi paket dari IP Address source 10.102.226.49 ke destination 103.223.1.38 atau sebaliknya

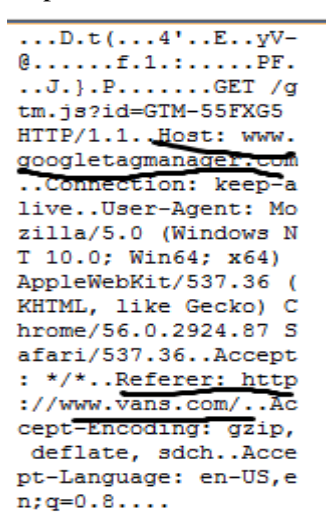

Dari gambar dapat dilihat kalau ip 10.102.226.49 mengakse[s www.googletagmanager.com](http://www.googletagmanager.com/) dan juga mengakses www.vans.com pada tanggal 15 februari 2016